# **Проведение регрессионного анализа и оценка результатов**

## Практическое занятие 6

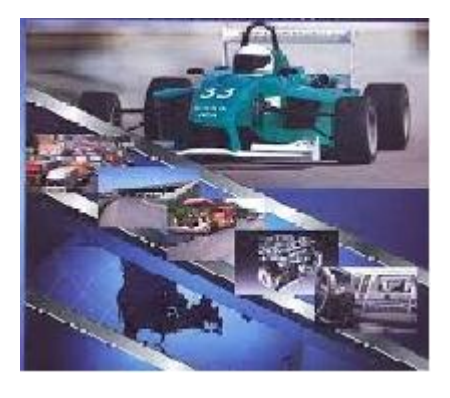

### **Цель работы** – приобрести практические навыки проведения регрессионного анализа и оценки его результатов

## **Задание**

- 1. Определить коэффициенты линейной множественной регрессии.
- 2. Определить дисперсии (общая, факторная, остаточная) и корреляционную связь признака и факторов.
- 3. Определить коэффициент детерминации и множественный R.
- 4. Определить критерий Фишера и ошибки аппроксимации.
- 5. Определить t критерий и границы доверительной вероятности.
- 6. Произвести оценку значений определенных параметров.
- 7. Провести регрессионный анализ с помощью MS Excel.
- 8. Сделать выводы по работе.

### Исходные данные - результаты работы №5

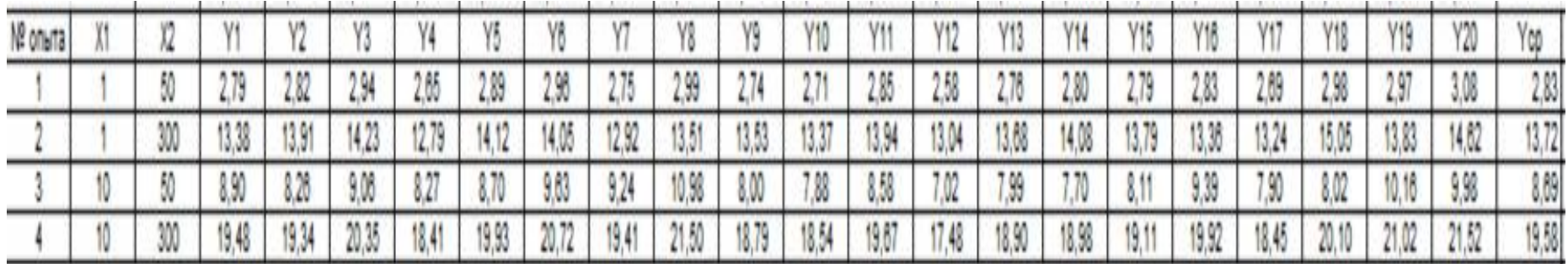

#### 1. Определение коэффициентов линейной множественной регрессии

Линейный полином

$$
\hat{y} = b_0 + b_1 \cdot x_1 + b_2 \cdot x_2
$$

Для получения вида математической модели необходимо определить коэффициенты уравнения регрессии  $b_0$ ,  $b_1$  и  $b_2$ . решим систему трехлинейных уравнений с тремя неизвестными  $b_{0}$ ,  $b_{1}$ ,  $b_{2}$ :

$$
\begin{cases}\n\sum y_i = nb_0 + b_1 \sum x_{i1} + b_2 \sum x_{i2}; \\
\sum x_{i1}y_i = b_0 \sum x_{i1} + b_1 \sum x_{i1}^2 + b_2 \sum x_{i1}x_{i2}; \\
\sum x_{i2}y_i = b_0 \sum x_{i2} + b_1 \sum x_{i1}x_{i2} + b_2 \sum x_{i2}^2\n\end{cases}
$$

Для решения системы можете воспользоваться решение системы методом Крамера

# На основании полученных значений строим функцию

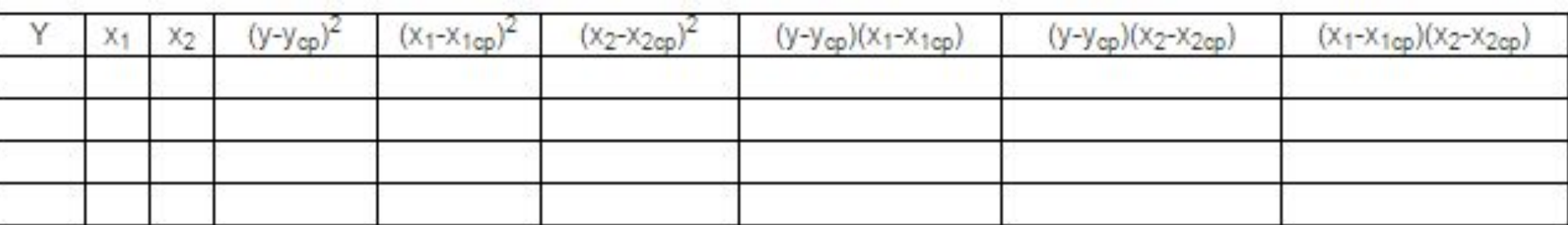

$$
b_1 = \frac{\sum (x_{i1} - \overline{x}_1)(y_i - \overline{y}) \cdot \sum (x_{i2} - \overline{x}_2)^2 - \sum (x_{i2} - \overline{x}_2)(y_i - \overline{y}) \cdot \sum (x_{i1} - \overline{x}_1)(x_{i2} - \overline{x}_2)}{\sum (x_{i1} - \overline{x}_1)^2 \sum (x_{i2} - \overline{x}_2)^2 - (\sum (x_{i1} - \overline{x}_1)(x_{i2} - \overline{x}_2))^2}
$$

$$
b_2 = \frac{\sum (x_{i2} - \overline{x}_2)(y_i - \overline{y}) \cdot \sum (x_{i1} - \overline{x}_1)^2 - \sum (x_{i1} - \overline{x}_1)(y_i - \overline{y}) \cdot \sum (x_{i1} - \overline{x}_1)(x_{i2} - \overline{x}_2)}{\sum (x_{i1} - \overline{x}_1)^2 \sum (x_{i2} - \overline{x}_2)^2 - (\sum (x_{i1} - \overline{x}_1)(x_{i2} - \overline{x}_2))^2}.
$$
  
**4**

$$
b_1 = \frac{\sum (x_{i1} - \overline{x}_1)(y_i - \overline{y}) \cdot \sum (x_{i2} - \overline{x}_2)^2 - \sum (x_{i2} - \overline{x}_2)(y_i - \overline{y}) \cdot \sum (x_{i1} - \overline{x}_1)(x_{i2} - \overline{x}_2)}{\sum (x_{i1} - \overline{x}_1)^2 \sum (x_{i2} - \overline{x}_2)^2 - (\sum (x_{i1} - \overline{x}_1)(x_{i2} - \overline{x}_2))^2};
$$

Определим значения используя формулы

 $h = \overline{v} - h\overline{x} - h\overline{x}$ 

5

2. Определение дисперсий и корреляционной связи признака и факторов

*Общая дисперсия* результативного признака *Y*, отображающую влияние как основных, так и остаточных факторов:

$$
\sigma_Y^2 = \frac{\sum_{i=1}^n (y_i - \overline{y})^2}{n},
$$

где  $\bar{v}$  - среднее значение результативного признака *Y*.

*Факторная дисперсия* результативного признака *Y*, отображающую влияние только основных факторов

$$
\sigma_F^2 = \frac{\sum_{i=1}^n (\overline{\overset{\mathbb{N}}{y}_i} - \overline{y})^2}{n};
$$

*Остаточная дисперсия* результативного признака *Y*, отображающую влияние только остаточных факторов

$$
\sigma_O^2 = \frac{\sum_{i=1}^{n} (y_i - \overline{y}_i)^2}{n - (m+1)}
$$

При корреляционной связи результативного признака и факторов выполняется соотношение

$$
\sigma_F^2 \leq \sigma_V^2,
$$

при этом

$$
\sigma_Y^2 = \sigma_F^2 + \sigma_Q^2.
$$

7

## 3. Определение коэффициента детерминации **МНОЖЕСТВЕННОГО R**

Для анализа общего качества уравнения линейной многофакторной регрессии используют множественный коэффициент детерминации

$$
R^2 = \frac{\sigma_F^2}{\sigma_y^2}
$$

*Множественный R* равен квадратному корню из коэффициента детерминации, эта величина принимает значения в интервале от нуля до единицы.

#### 4. Определение критерия Фишера и ошибки аппроксимации.

F-критерий Фишера

$$
F=\frac{R^2}{1-R^2}\cdot\frac{n-m-1}{m},
$$

где *n* – число наблюдений;

 *m* – число факторов в уравнении регрессии. Показатель средней ошибки аппроксимации

$$
\overline{\varepsilon} = \frac{1}{n} \sum_{i=1}^{n} \frac{|y_i - \hat{y}|}{y_i} \cdot 100\%.
$$

#### 5. Определение t критерия и границы доверительной вероятности.

Показатель средней ошибки аппроксимации

$$
t=\frac{a_{i}}{\sigma_{a_{i}}},
$$

где  $\sigma_{a_i}$  - стандартное значение ошибки для коэффициента регрессии

Границы доверительных интервалов для коэффициентов регрессии

$$
a_i^{\min} = a_i - t_{kp} \sigma_{a_i};
$$
  

$$
a_i^{\max} = a_i + t_{kp} \sigma_{a_i}.
$$

- 6. Оценка значений определенных параметров.
- 1) Проверяем  $R^2$  должен стремиться к 1.
- 2) Проверка значения критерия Фишера должен быть в интервале(Fкр;+∞), определяется в Excel =FРАСПОБР (0,05;кп;ко)
- 3) Оценка значимости значение должно быть меньше 0,05.
- 4) Проверка t-критерия должен попадать в критическую область: (-∞;tкр)U(tкр;+ ∞). Определяется:  $=$ СТЬЮДРАСПРОБР $(0,05; n-k-1)$ .
- 5) Проверка нижних и верхних границ доверительных интервалов - не должен проходить через 0.

#### 7. Регрессионный анализ с помощью MS Excel.

#### Исходные данные для регрессионного анализа

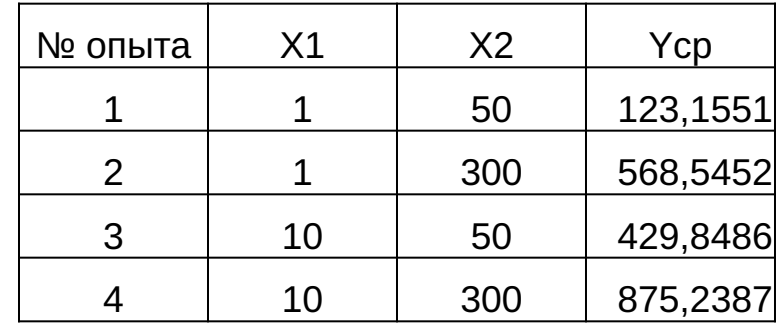

#### Ввод данных в MS Excel.

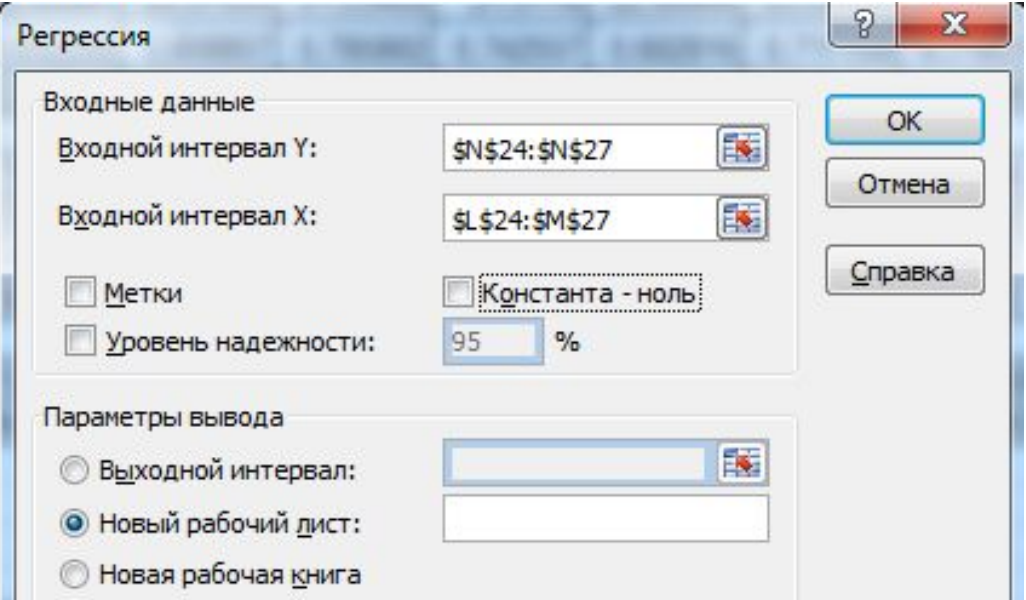

#### Результаты регрессионного анализа в MS Excel.

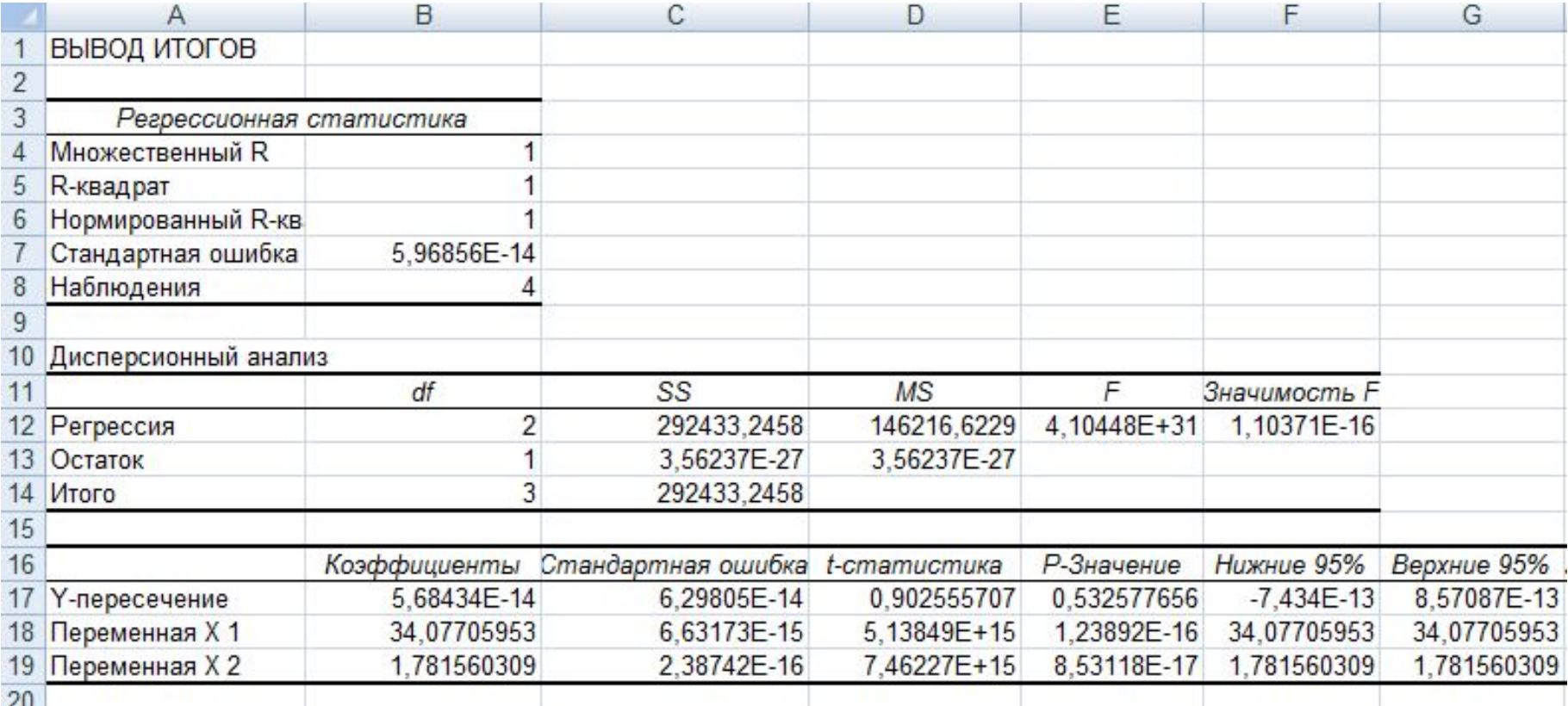

## 8. Формирование выводов

Необходимо представить анализ оценки регрессионного анализа произведенного вручную и с помощью MS Excel. Далее сравниваем полученные результаты. Даем рекомендации по использованию моделей для прогнозирования.